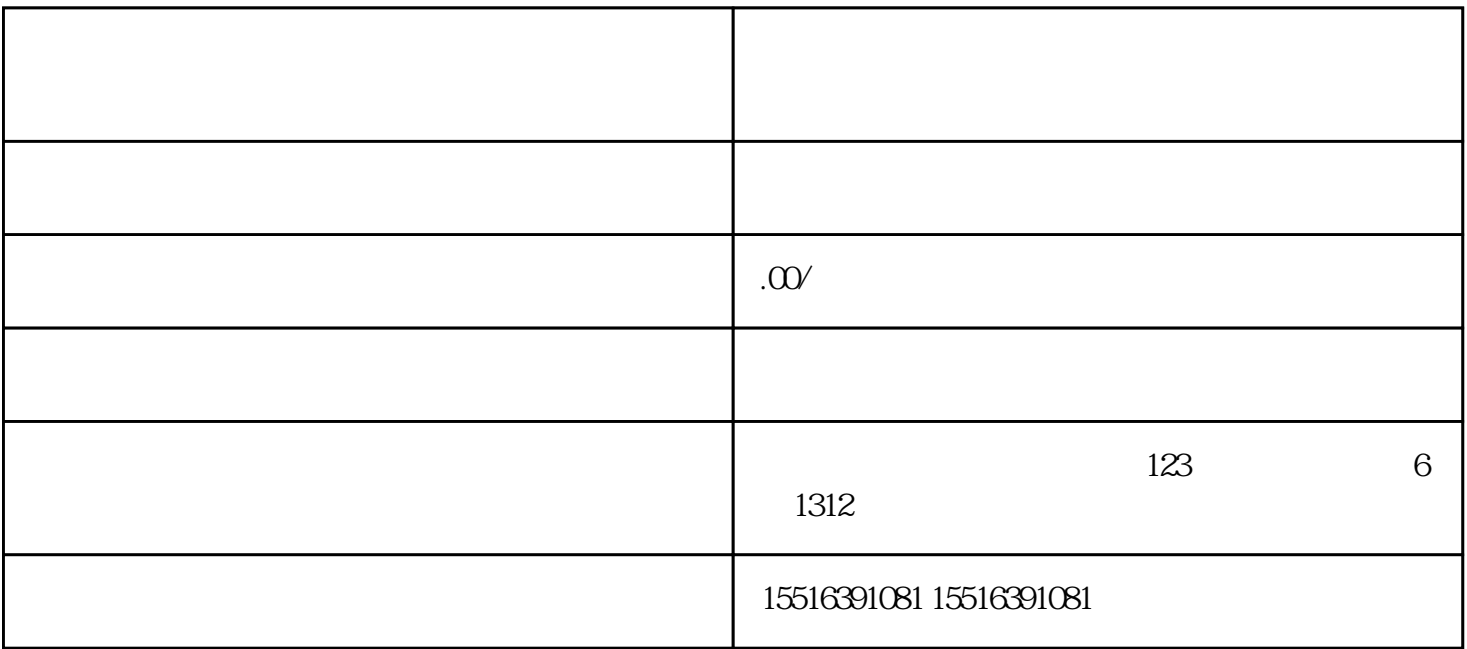

 $\star$ 

 $2.$  " $*$ "

 $3.$ 

 $4.$ 

1.  $****$ ,  $****$ 

2. 注册或登录成功后,选择"店铺管理"选项,再点击"店铺设置"中的"类目管理"。

1. 登录百度平台商家中心,选择"产品管理",再点击"产品发布"。

 $5*$  " "

 $6 \epsilon$ 

- $3 \t"$  ,  $"$
- 
- $4.$
- 
- $5.$  $6 \t\t\t\t``$
- 
- 
- 
- 1. 水晶彩宝如何进行保养
- 
- $2.$
- 而深色水晶彩宝则适合肤色较深或偏黄的人。考虑到衣着搭配,\*\*选择与自己常穿衣物和配饰相匹配的
- $3 \sim$
- -
	- -
	- -